## **How to export LISE ray files from LISE MC to MOCADI**

Helmut Weick, 11.08.2013

You can use LISE<sup>++</sup> as alternative event generator for MOCADI.

Select writing Monte-Carlo data to file,

堅 MC calculation to file

and then in the "rays generator" window chose the filename and path.

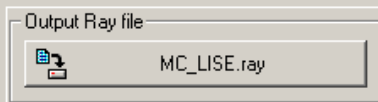

Write files with selection of the following 10 coordinates in the order as shown on the right, and run.

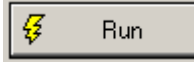

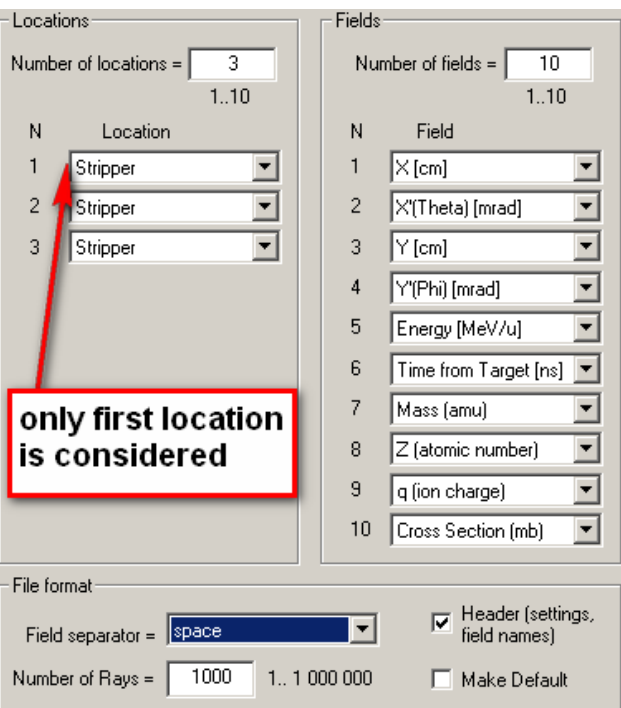

Afterwards copy the resulting file \*.ray to LINUX and run the Perl script "MC\_lise2mocadi.pl".

It converts the LISE \*.ray data file to a MOCADI ascii data file. On GSI Linux just call:

/u/weick/mocadi/exe/MC\_lise2mocadi.pl <input file> <output file>

The input file is the LISE MC \*.ray file and the output a MOCADI data fie in ascii format.

## Example LISE \*.ray file

```
! Last block "Stripper", setting fragment: 32S16+..16+ (Projectile Fragme
  location #01 : Stripper
: N 01-X [cm] 01-X' (Theta) [mrad] 01-Y [cm] 01-Y' (Phi) [mrad] 01-Energy<br>1 0.02667 7.2542 0.26297 13.096 127.86 0.0034775 31.972 16 16 4.1574
2 0.17889 -18.904 0.044246 -11.829 133.4 0.0034181 31.972 16 16 4.1574
```
3 -0.1223 -12.134 0.25734 2.6495 138.78 0.0033831 31.972 16 16 4.1574

4 -0.11716 -5.7405 0.024248 -4.7519 135.89 0.0033946 31.972 16 16 4.1574

5 0.047219 3.8295 0.047613 8.626 136.81 0.003391 31.972 16 16 4.1574 6 0.16952 4.5373 0.50939 -9.718 130.15 0.0034522 31.972 16 16 4.1574

Converted to MOCADI \*.asc file (only numbers for time and Q/electrons are different),

as LISE does not group fragments by species, all ions will be fragment 1 at save 1:

In MOCADI you can use this file with the READ command, which then replaces the BEAM command.

**READ** 14 MC\_LISE.asc  $511$ 14 (or usually more) = number of ions, filename, 5= ascii, save=1, fragment=1